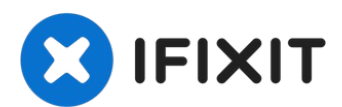

# **Remplacement du boîtier inférieur du MacBook Pro 13" deux ports Thunderbolt 2019**

C'est le point de départ de chaque réparation...

Rédigé par: Carsten Frauenheim

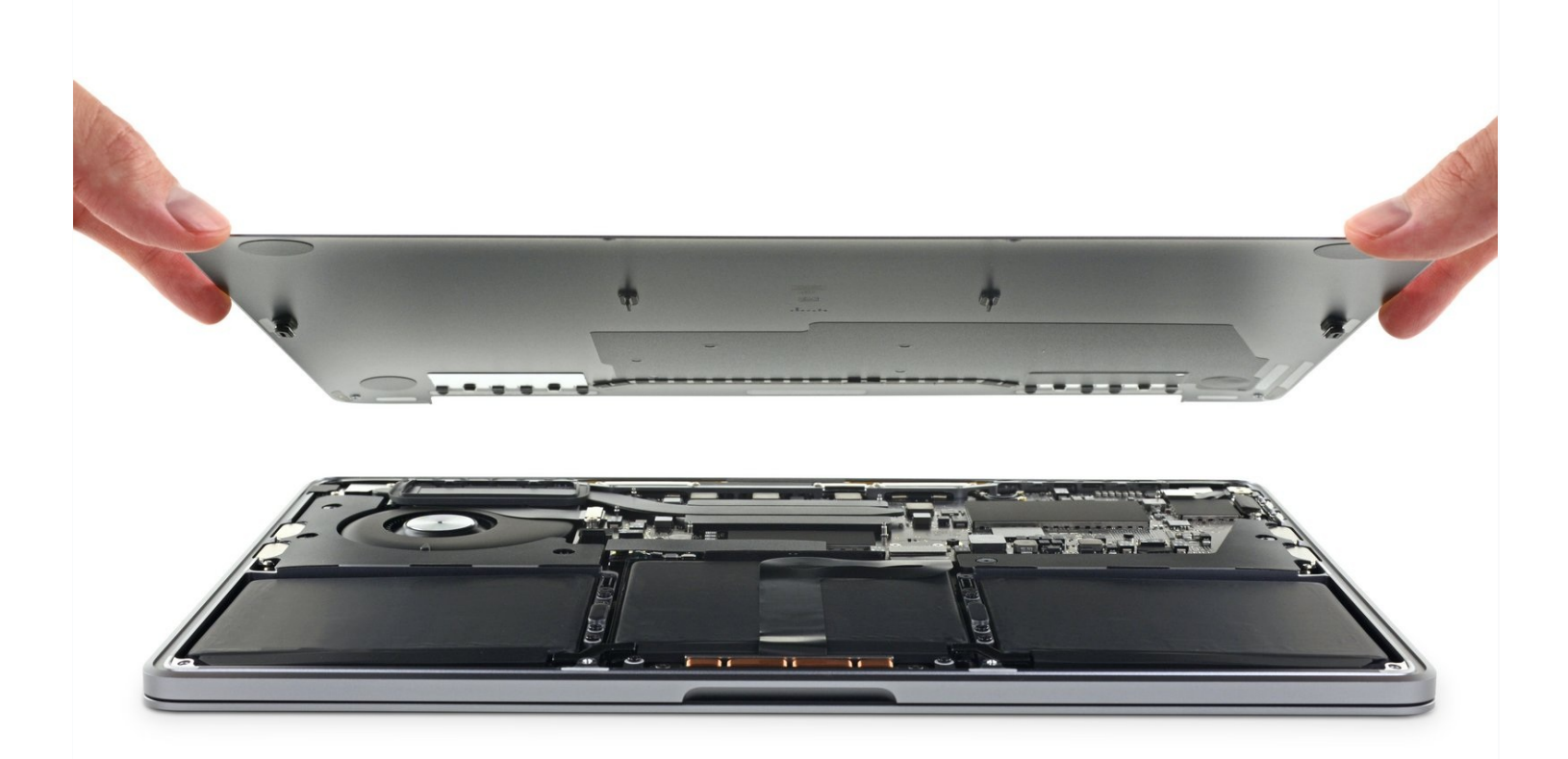

#### **INTRODUCTION**

C'est le point de départ de chaque réparation de votre MacBook Pro. Vous avez besoin d'un tournevis Pentalobe P5 pour ôter le boîtier arrière et accéder à l'intérieur de votre appareil.

**Pour votre sécurité, laissez la batterie de votre MacBook Pro se vider** avant de vous lancer. Une batterie lithium-ion chargée peut déclencher un incendie dangereux et incontrôlable si on la perce accidentellement.

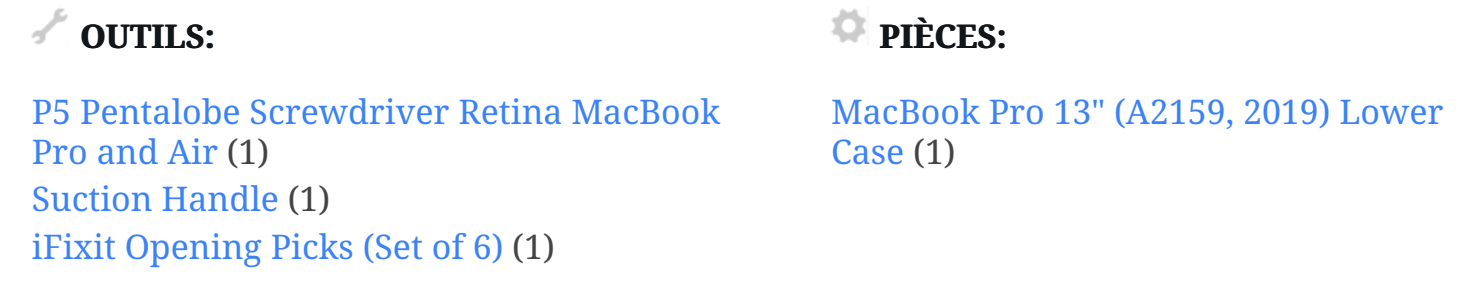

#### **Étape 1 — Désactiver le démarrage automatique**

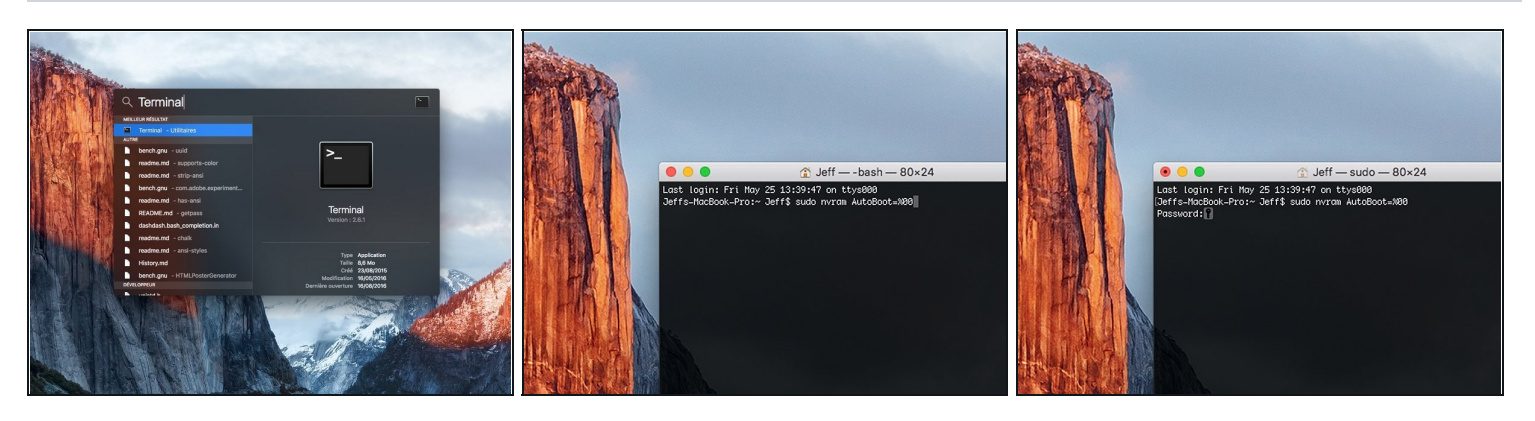

- Avant de commencer cette procédure, il vous faut désactiver la fonction **démarrage automatique** de votre Mac. Le démarrage automatique allume votre ordinateur dès que vous l'ouvrez et risque de se déclencher accidentellement lors du démontage. Suivez ce [tutoriel](https://fr.ifixit.com/Tutoriel/How+to+Disable+Auto+Boot/110034) ou les instructions abrégées ci-dessous. *Ne fonctionne pas sur tous les Macs*.
- Allumez votre Mac et lancez **Terminal**.
- Copiez-collez ou tapez la commande suivante dans Terminal :
- **sudo nvram AutoBoot=%00**
- Cliquez sur la touche **[return]**. Si nécessaire, saisissez votre mot de passe d'admin et cliquez sur la touche **[return]**. *Remarque : il est possible que cette touche porte le symbole* ⏎ *ou l'inscription "enter".*
- $\overline{\textcircled{\tiny U}}$  Vous pouvez à présent éteindre en toute sécurité votre Mac et ouvrir le boîtier inférieur sans démarrer involontairement votre dispositif.
- $\boxtimes$  Quand vous avez fini de réparer et de remonter votre Mac, réactivez le démarrage automatique avec la commande suivante :
	- **sudo nvram AutoBoot=%03**

#### **Étape 2 — Démonter le boîtier inférieur**

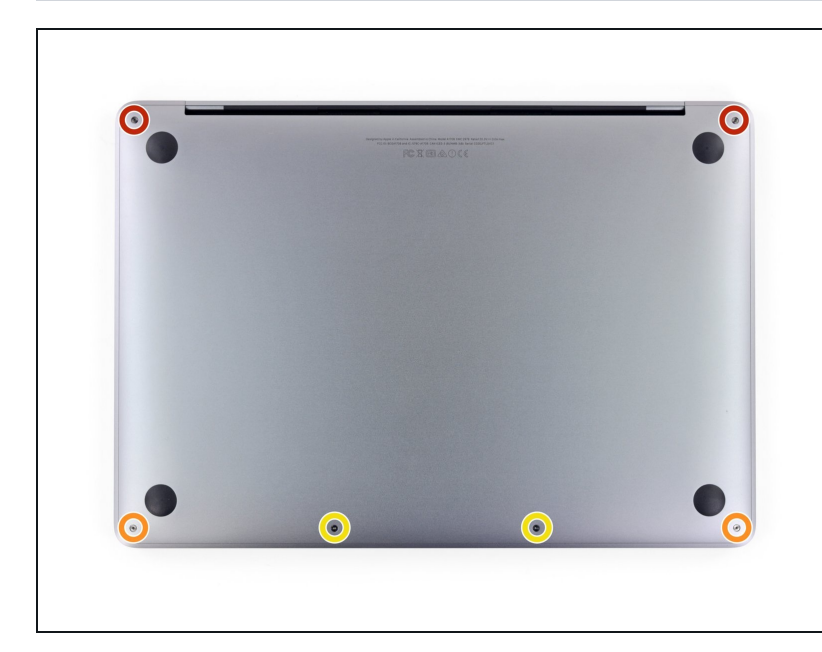

- Avant de vous lancer, débranchez et éteignez votre MacBook. Fermez l'écran et posez-le à l'envers sur une surface lisse.
- Dévissez les six vis qui fixent le boîtier inférieur à l'aide d'un tournevis Pentalobe P5 :
	- Deux vis de 6,2 mm
	- Deux vis de 5,3 mm
	- Deux vis de 3,4 mm  $\bullet$
- $\Box$  Tout au cours de la réparation, gardez la trace de [chaque](https://fr.ifixit.com/Boutique/Tools/Magnetic-Project-Mat/IF145-167?o=4) vis et assurez-vous de remettre chacune là où elle était pour éviter d'endommager votre appareil.

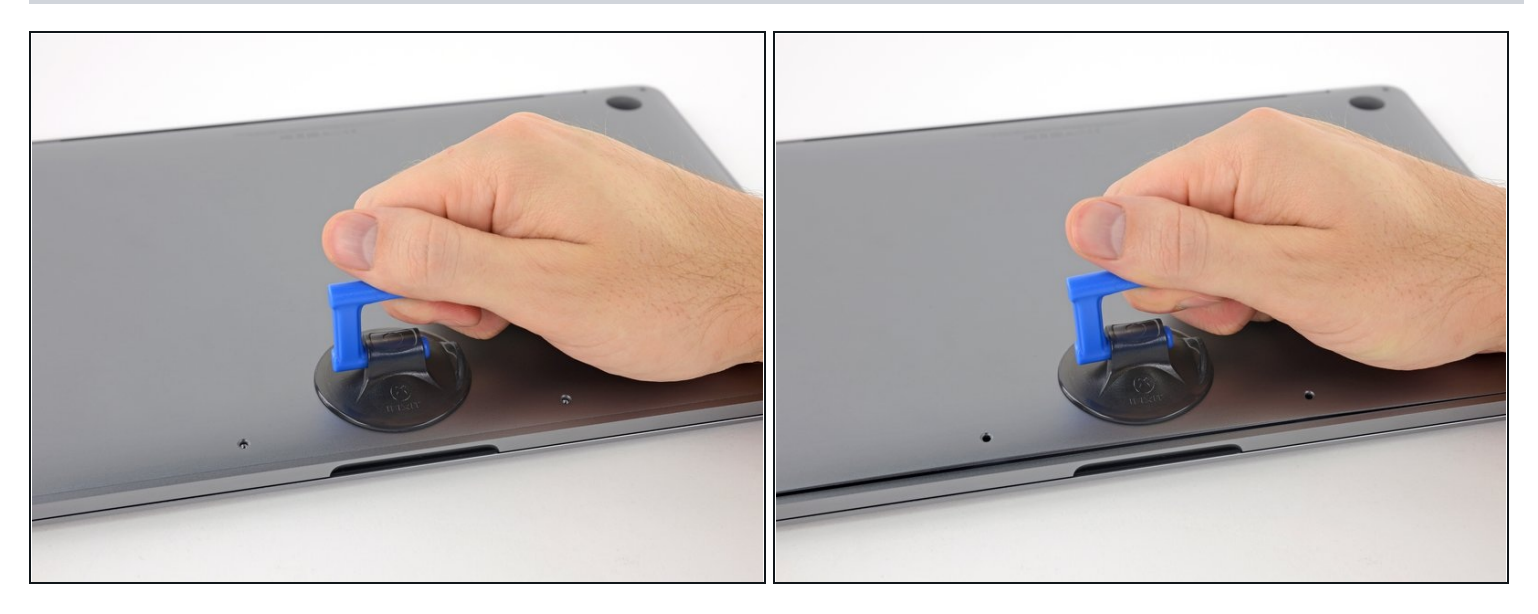

- Posez une ventouse sur le boîtier inférieur, vers le milieu du bord avant du MacBook Pro.
- Soulevez la ventouse pour créer un léger espace entre le boîtier inférieur et le châssis.

# **Étape 4**

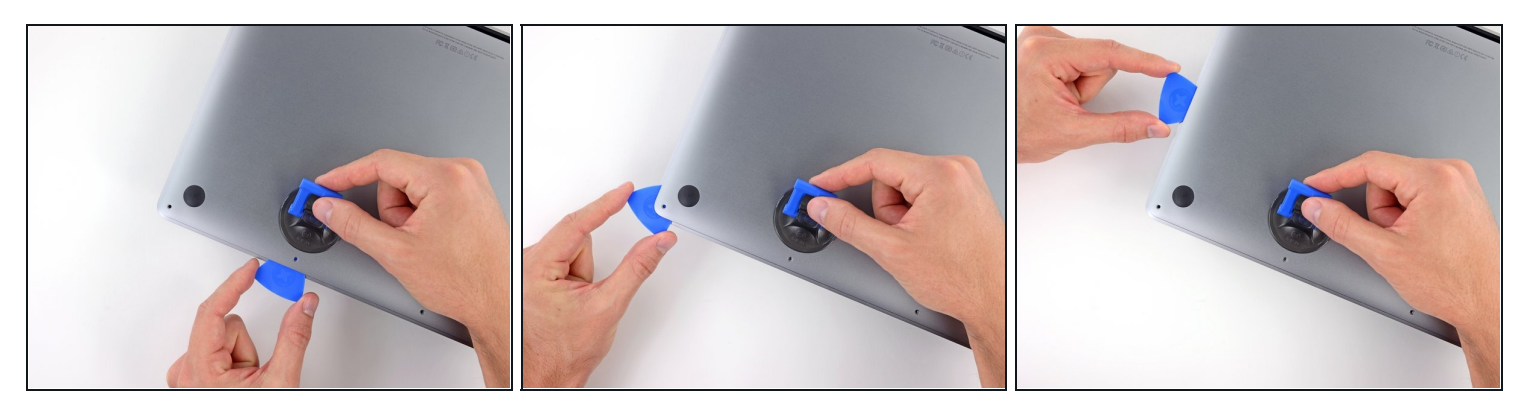

- Insérez le coin d'un médiator dans l'espace créé entre le boîtier inférieur et le châssis.
- Faites glisser le médiator le long du coin le plus proche, puis continuez jusqu'au milieu du bord du boîtier.
- $\widehat{\mathbb{C}}$  Cela ouvrira le premier des clips cachés qui fixent le boîtier arrière au châssis. Vous devriez sentir et entendre le clic du clip qui s'ouvre.

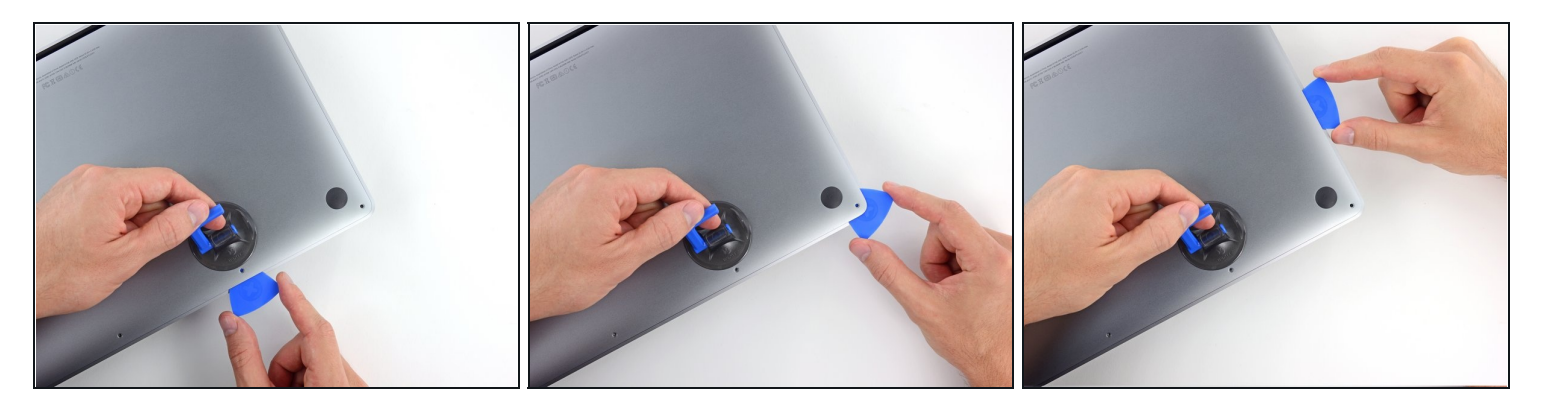

Répétez l'étape précédente de l'autre côté. Faites glisser votre médiator sous le boîtier inférieur et le long du côté pour ouvrir le deuxième clip.

# **Étape 6**

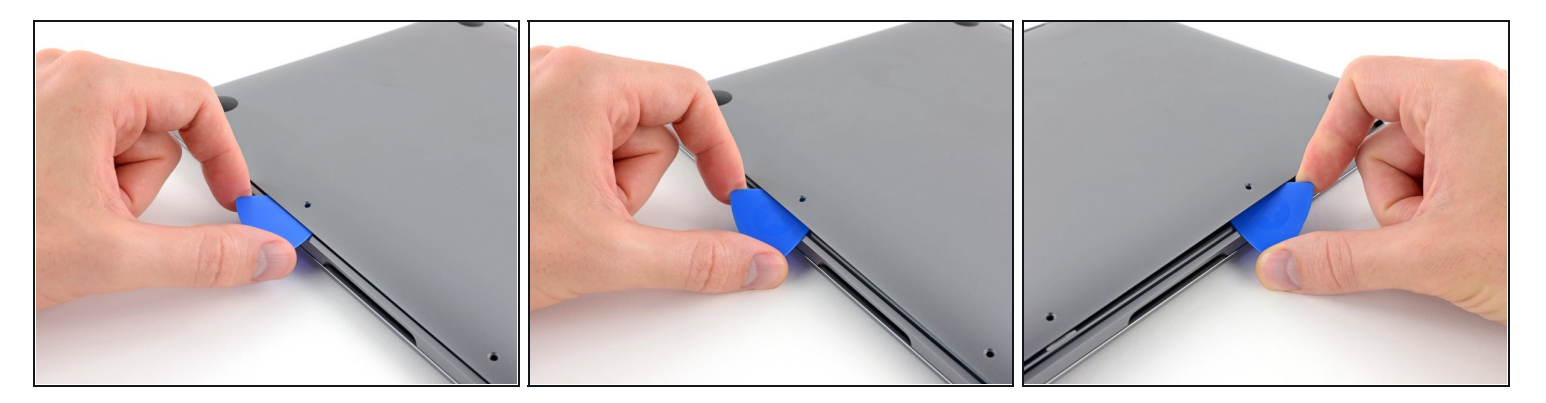

- Réinsérez votre médiator sous le bord avant du boîtier inférieur, à côté de l'une des vis centrales.
- Faites pivoter le médiator d'un coup sec pour détacher le troisième clip qui fixe le boîtier inférieur au châssis.
- Répétez la procédure à côté de l'autre vis centrale pour ouvrir le quatrième clip.

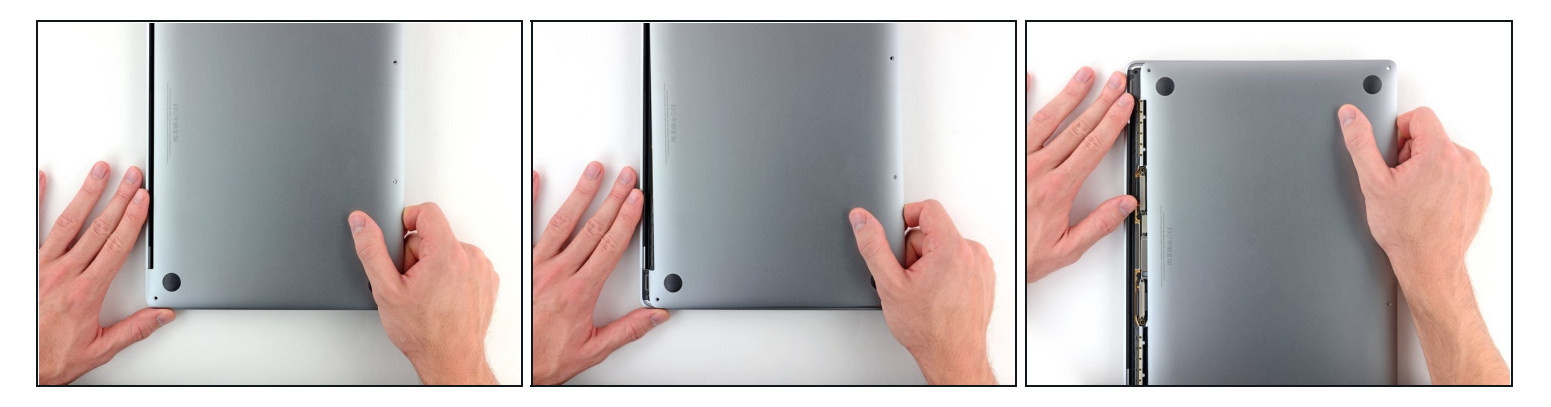

Tirez fermement le boîtier inférieur vers l'avant du MacBook (en l'éloignant de la charnière) pour détacher le dernier des clips qui fixent le boîtier arrière.  $\widehat{\mathbb{C}}$ Il peut être utile de tirer d'abord d'un côté, puis de l'autre.

Tirez à l'horizontale, et non à la verticale.

Cette manipulation nécessite de forcer un peu.

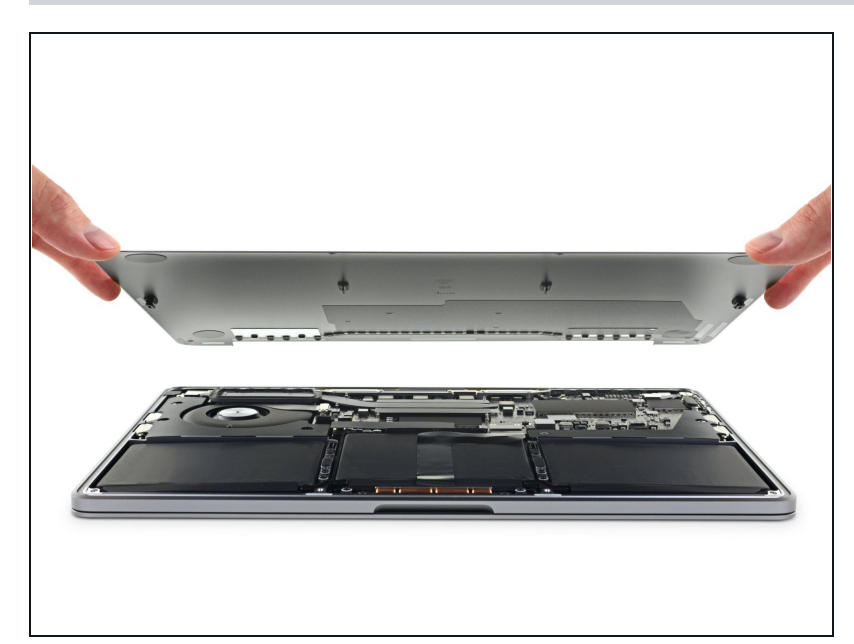

Ôtez le boîtier inférieur.

**D** Pour le remonter :

- [Posez-le](https://d3nevzfk7ii3be.cloudfront.net/igi/BIcTYrImhMkTbsEJ.huge) à sa place et alignez les clips coulissants du côté de la charnière. Appuyez et faites glisser le boîtier vers la charnière. Le mouvement devrait se bloquer quand les clips s'enclenchent.
- Si ces clips sont bien accrochés et que le boîtier inférieur semble aligné correctement, appuyez fermement dessus pour enclencher les quatre clips cachés en dessous. Vous devriez sentir et entendre le clic des clips qui s'enclenchent.

Pour remonter votre appareil, suivez ces instructions en sens inverse.